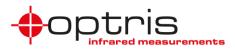

## Connect SDK vs. Direct SDK

Two Software Development Kits (SDKs) are available: **Connect SDK** and **Direct SDK** 

General information can also be found under <u>https://www.optris.global/optris-pi-sdks</u> and on the provided PIX Connect software CD.

 The Connect SDK provides a large range of functions. The PIX Connect software has to run in the background. Through the Interprocess Communication (IPC) colors, temperatures or ADU values can be embedded into other applications via the Dynamic Link Library (DLL).

A documentation (**Connect SDK Description-xxxx-xx**) of the commands is provided under ...\Optris GmbH\PIX Connect\documentation\Manuals.

Samples are provided under ...\Optris GmbH\PIX Connect\Connect SDK or in the software menu under Help and Connect SDK.

• The **Direct SDK** is supported by the company **Evocortex GmbH** and accesses the camera directly. Therefore PIX Connect software cannot run at the same time. The library "libirimager" provides a C/C++ interface for Linux and Windows.

For more information see <a href="http://documentation.evocortex.com/libirimager2/html/index.html">http://documentation.evocortex.com/libirimager2/html/index.html</a>.

The file **IRImagerDirect SDK** can be downloaded for free under <u>http://www.evocortex.org/downloads-1/</u>. This SDK includes samples of C#, MATLAB and LabVIEW.

|                              | Connect SDK                                              | Direct SDK                                                      |  |  |
|------------------------------|----------------------------------------------------------|-----------------------------------------------------------------|--|--|
| Supported by                 | Optris GmbH Optris                                       | Evocortex GmbH evocortex                                        |  |  |
| Supported platforms          | Windows                                                  | Linux and Windows                                               |  |  |
| PIX Connect Software running | Yes (can run in invisible mode)                          | No                                                              |  |  |
| Samples                      | C#, C++, VC++.net                                        | C#, MATLAB, LabVIEW                                             |  |  |
| Supported imagers            | PI and Xi series                                         | PI and Xi series                                                |  |  |
| Integrated features          | Large range of functions like in PIX<br>Connect software | Limited functionality (e.g. cannot process/generate ravi files) |  |  |
| Contact                      | info@optris.global                                       | direct-sdk@optris.global                                        |  |  |

### **Comparison of Connect SDK and Direct SDK**

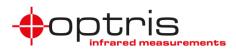

### Main functions overview

| Main functions of PIX Connect software                                                     | Connect SDK*                                   | Direct SDK            |
|--------------------------------------------------------------------------------------------|------------------------------------------------|-----------------------|
| Changing color palette                                                                     | Via software                                   | $\checkmark$          |
| Changing temperature unit °C/°F                                                            | Via software                                   | -                     |
| Temperature range scaling of reference bar (, 1σ, 3σ, OPT)                                 | Via software                                   | $\checkmark$          |
| Changing display frame rate (Skipping, averaging, min, max)                                | Via software                                   | ✓ (skipping)          |
| Saving / changing layouts                                                                  | $\checkmark$                                   | -                     |
| Temperatures in digital displays (Measure area, internal temp,                             | <ul> <li>✓ (except T<sub>Ref</sub>,</li> </ul> | -                     |
| chip temp, reference temp, uncommitted value)                                              | uncommitted value)                             |                       |
| Arranging of thermal image (Mirroring, rotation, zooming)                                  | ✓                                              | -                     |
| Settings for Flag automatic                                                                | Via software                                   | ✓                     |
| Detector heating (Chip temperature mode)                                                   | ✓                                              | ✓                     |
| Changing emissivity, transmissivity, ambient temperature                                   | ✓                                              | ✓                     |
| Changing optics                                                                            | $\checkmark$                                   | -                     |
| Changing temperature range and extended temperature range settings                         | ✓ ; Via software                               | $\checkmark$          |
| Changing video format (device framerate)                                                   | ✓                                              | $\checkmark$          |
| Supporting PIF (Process Interface for In-/Outputs) functions                               | Set PIF out,                                   | ✓ (except autonomous) |
|                                                                                            | get PIF counts                                 | operation of Xi 80)   |
| Snapshot (tiff) function                                                                   | Only trigger                                   | $\checkmark$          |
| Recording (ravi) function                                                                  | Only Start, Stop, Playing                      | -                     |
| Creating measure areas (different shapes, maximum, minimum, mean value, distribution)      | $\checkmark$                                   | -                     |
| Creating calculated areas (Difference, averaging, peak-/valley hold)                       | Via software                                   | -                     |
| Excluding areas                                                                            | Via software                                   | -                     |
| Individual emissivity values of measure areas                                              | Via software                                   | -                     |
| Temperature profiles                                                                       | Via software                                   | -                     |
| Temperature time diagram                                                                   | Via software                                   | -                     |
| Histogram                                                                                  | Via software                                   | -                     |
| Extended measuring colors                                                                  | Via software                                   | -                     |
| Image subtraction                                                                          | Via software                                   | -                     |
| Alarm settings                                                                             | Only setting thresholds                        | -                     |
| 3D display of thermal image                                                                | Via software                                   | -                     |
| Event grabber                                                                              | Via software                                   | -                     |
| Supporting Xi camera (motorized focus, Ethernet, autonomous operation)                     | ✓                                              | focus ✓ ; -           |
| Supporting visual camera of PI 2xx                                                         | ✓                                              | √                     |
| Linescanning function                                                                      | Via software                                   | -                     |
| Merging function                                                                           | Via software                                   | -                     |
| Working with more than one imager/instance                                                 | $\checkmark$                                   | ✓                     |
| Request of hardware revision, firmware revision, serial number, PIF serial number, PIF/VID | ✓                                              | ✓;✓;✓;-;-             |
| Request of internal data (T <sub>Flag</sub> , T <sub>Int</sub> , T <sub>Chip</sub> )       | $\checkmark$                                   | √                     |
| Flag operation                                                                             | ✓                                              | √                     |

\* Some functions cannot be configured in Connect SDK because they are integrated in PIX Connect software and can be adjusted there.

# **Technical Note**

## Using samples of Connect SDK

To use the sample programs of the Connect SDK, the PIX Connect software has to run and the following settings have to be made. First of all connect the imager via USB to the PC. Start the software, go to the menu **Tools** and **Configurations**, choose **External Communication** and activate **Connect SDK (IPC)**.

Note: The samples can be found under the software menu **Help** and **Connect SDK**.

Mode

Mode:

Internal buffer size:

Timeout [sec.]

| Figure 1: Samples for   |
|-------------------------|
| Connect SDK from Optris |

| U. | Optris PIX Connect (Rel. 3.2.3024.0) |     |   |     |   |      |     |      |     |    |              |       |   |
|----|--------------------------------------|-----|---|-----|---|------|-----|------|-----|----|--------------|-------|---|
| Γ  | File                                 | Edi | t | Vie | w | C    | )ev | ices | Тоо | ls | Help         |       |   |
| 1  | 2                                    |     | Þ | 11  | 1 | 1    | ٥   | ٢    |     | La | yout         |       | × |
| F  | 0                                    | 50  | ÷ | 100 | • | 1\$0 |     | 200  | ×   | С  | onfiguration | Alt+C |   |

Figure 2: Menu Tools and Configuration

Chip-Temp: 46.5°C Hap-Temp: 37.3°C Box-Temp: 34.2°C Optice-Temp: 0.0°C Tarpet-Temp: 40.8°

> Appl: 3.2.30241 0LL: 2.7.2035.0

Measure areas:

HW: 88 FW: 2620

Figure 3: Configuration window External Communication

R Image arranging Aarms Event grabber External Communication Extended Layout

•

COM-Port

Onnect SDK (IPC)

5 🌲

10 🚖

Connect SDK / Interprocess Communication (IPC)

Temperatures

Now open a sample program by keeping the software running.

Figure 4: Sample program Start IPC2 Extensive

Re 🥶 🕨 🛚 🖷 🗶 🙆

tably and 0 Colors
Spots
log
Cose
Renew
bloc:
60\*(#15020001) +
erop. range:
20.0°C:
100.0°C
es:
1000.0°C Tanto:
21.0°C
21.0°C
21.0°C
21.0°C
21.0°C
21.0°C
21.0°C
21.0°C
21.0°C
21.0°C
21.0°C
21.0°C
21.0°C
21.0°C
21.0°C
21.0°C
21.0°C
21.0°C
21.0°C
21.0°C
21.0°C
21.0°C
21.0°C
21.0°C
21.0°C
21.0°C
21.0°C
21.0°C
21.0°C
21.0°C
21.0°C
21.0°C
21.0°C
21.0°C
21.0°C
21.0°C
21.0°C
21.0°C
21.0°C
21.0°C
21.0°C
21.0°C
21.0°C
21.0°C
21.0°C
21.0°C
21.0°C
21.0°C
21.0°C
21.0°C
21.0°C
21.0°C
21.0°C
21.0°C
21.0°C
21.0°C
21.0°C
21.0°C
21.0°C
21.0°C
21.0°C
21.0°C
21.0°C
21.0°C
21.0°C
21.0°C
21.0°C
21.0°C
21.0°C
21.0°C
21.0°C
21.0°C
21.0°C
21.0°C
21.0°C
21.0°C
21.0°C
21.0°C
21.0°C
21.0°C
21.0°C
21.0°C
21.0°C
21.0°C
21.0°C
21.0°C
21.0°C
21.0°C
21.0°C
21.0°C
21.0°C
21.0°C
21.0°C
21.0°C
21.0°C
21.0°C
21.0°C
21.0°C
21.0°C
21.0°C
21.0°C
21.0°C
21.0°C
21.0°C
21.0°C
21.0°C
21.0°C
21.0°C
21.0°C
21.0°C
21.0°C
21.0°C
21.0°C
21.0°C
21.0°C
21.0°C
21.0°C
21.0°C
21.0°C
21.0°C
21.0°C
21.0°C
21.0°C
21.0°C
21.0°C
21.0°C
21.0°C
21.0°C
21.0°C
21.0°C
2

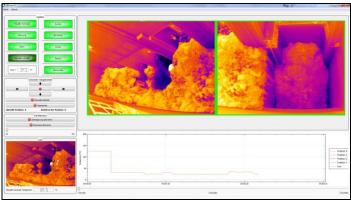

Figure 5: Example from IRIS GmbH using Connect SDK for a garbage bunker application

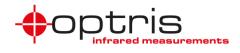

Sample VBA-Word

퉬 Samples C#

Samples C++
Samples VC++ .net

📗 Lib

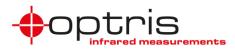

### Invisible mode of PIX Connect software for process background

If the PIX Connect software should not be seen on the PC while running, it can be started in an invisible mode.

PIX Connect software can be started with additional starting parameters using the command line. Please change the linkage in the software settings via the launch icon on the desktop. Behind the command line please add a <u>space character</u> and the required command parameter, e.g. "C:\Program\...\PIX Connect\Imager.exe" /Invisible

| Security                         | Details  | Previous Versions |  |  |  |  |  |  |
|----------------------------------|----------|-------------------|--|--|--|--|--|--|
| General                          | Shortcut | Compatibility     |  |  |  |  |  |  |
| Target type: Application         |          |                   |  |  |  |  |  |  |
|                                  | A 1:     |                   |  |  |  |  |  |  |
| 2                                |          |                   |  |  |  |  |  |  |
| Target type:<br>Target location: |          |                   |  |  |  |  |  |  |

Figure 6: Command line of shortcut for invisible mode

Next to the invisible mode further parameters can be added for starting the software for example:

- Layout
- Name

To start the software with several parameters just add a space character and then the required command parameter, e.g.

/Invisible /Layout=TestLayout /Name=Process

A full list of possible commands can be found in the manual of the PIX Connect software under chapter 2.7.

When starting the software via the newly created icon it is now only shown in the task manager under Processes (Imager.exe).

|      | 🖳 Windows Task Manager                                       |  |           |     |          |      |  |  |  |  |  |  |
|------|--------------------------------------------------------------|--|-----------|-----|----------|------|--|--|--|--|--|--|
| File | File Options View Help                                       |  |           |     |          |      |  |  |  |  |  |  |
| Ap   | Applications Processes Services Performance Networking Users |  |           |     |          |      |  |  |  |  |  |  |
|      | Image Name                                                   |  | User Name | CPU | Memory ( | De 🔺 |  |  |  |  |  |  |
|      | Imager.exe *32                                               |  | User Name | 12  | 68.992 K | US   |  |  |  |  |  |  |

Figure 7: Task Manager shown Imager.exe of software

#### Using samples of Direct SDK

The freely downloadable IRImagerDirect SDK from Evocortex provides samples of C#, MATLAB and LabView. In order to use the samples of MATLAB and LabVIEW a license of the programs are needed. The samples are located in the file folder *irDirectSDK-x-x-x* examples. Descriptions and video tutorials are included.

To use MATLAB and LabVIEW samples without having a license is also possible. They are provided under <u>https://www.optris.global/optris-pi-sdks</u>.

A sample which is just showing the IR image can be found on the PIX Connect software installation folder under: *SDK\Direct SDK\Direct SDK Sample\sample* 

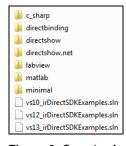

Figure 9: Samples for Direct SDK from Evocortex

🚳 irimagerShow

Figure 8: Sample of Direct SDK on PIX Connect software installation folder

Connect SDK vs. Direct SDK\_TN\_2019-08-A

4